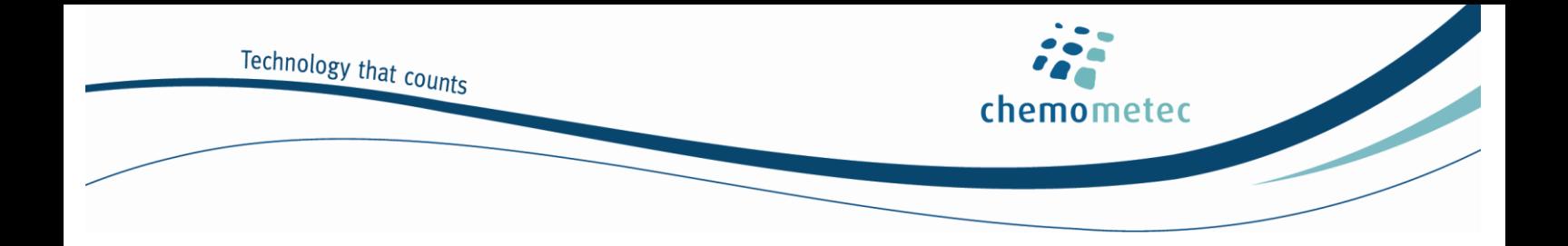

# **NucleoCounter<sup>®</sup> SP-100<sup>™</sup> System**

## **Connecting a PCNEOS Thermal printer**

Revision 2.0

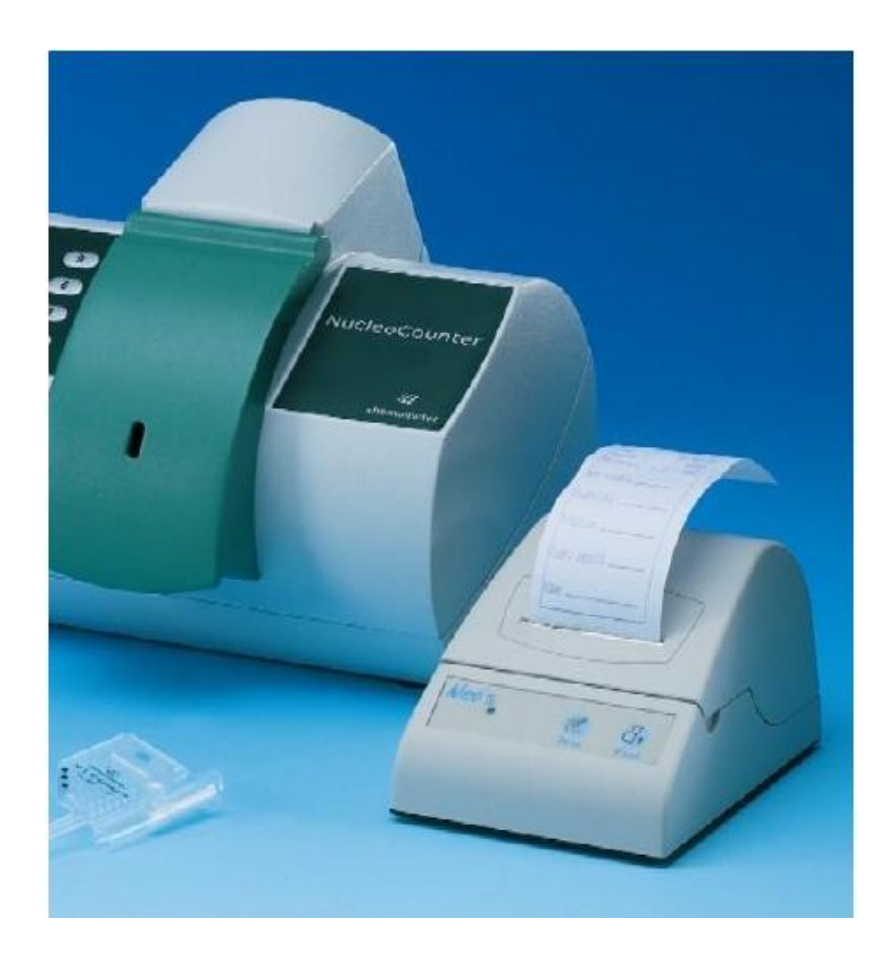

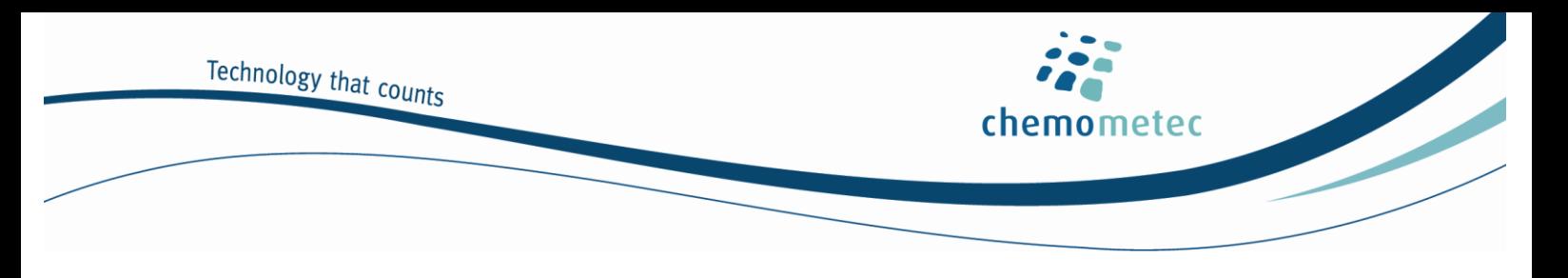

## Connecting a PCNEOS Thermal printer to the **NucleoCounter® SP-100 system**

**Introduction** The NucleoCounter<sup>®</sup> SP-100<sup>™</sup> instrument is intended for the counting of various animal semen cells in a fast and efficient way. The analysis can be documented using specialized software like SemenView. The present Technical Note describes how to connect the NucleoCounter $\degree$  SP-100  $^{\text{\tiny{\textsf{TM}}}}$ instrument to a printer or a PC using a standard Serial Port (RS-232).

- **Application** For the purpose of documentation a printer or a PC can be connected to the NucleoCounter<sup>®</sup> SP-100™ system with SW release 1.18 or higher.
- **Product description** A printed report contains fields for: Instrument information, software version, date, time, number, sample ID, sample type, DF, Number of Cells/ml, operator signature.

**Unpacking the printer** 

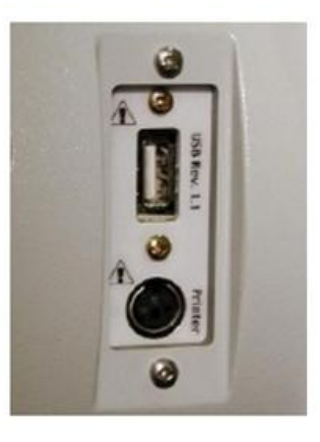

Figure 1 Location of the Printer output on the NucleoCounter<sup>®</sup> SP-100 ™(lower connector).

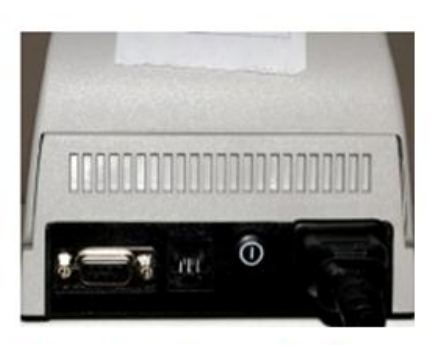

Figure 2 Location of the Serial connector on the PCNEOS printer (to the left).

The "Neo's User's Guide" is supplied with the printer and this documents the printer and its use. **Please follow the instructions in this manual before attempting to use the printer.**

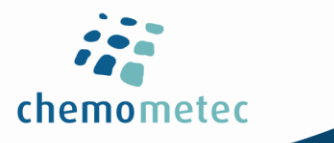

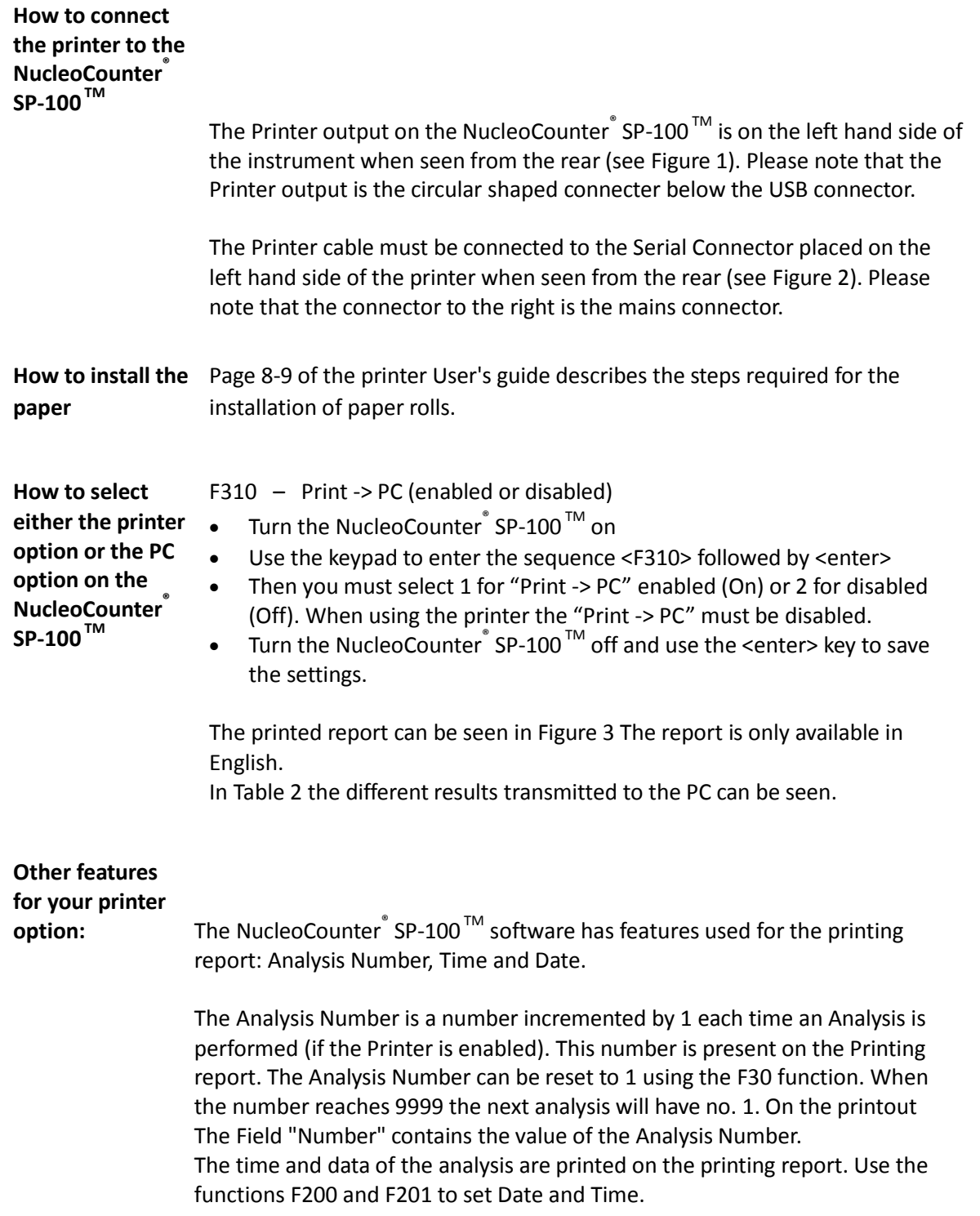

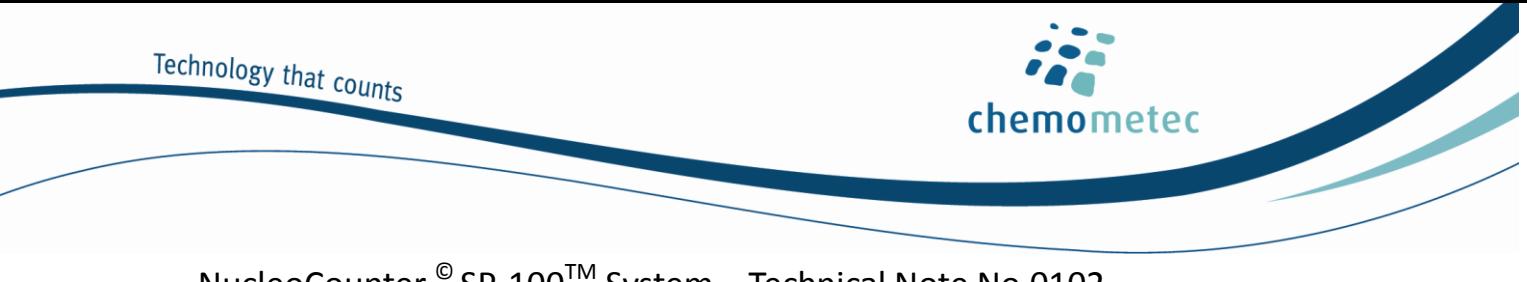

F30 - Resetting of the Analysis Number.

- Turn the instrument on
- Use the keypad to enter <F30> <enter>, then select <enter> or <Esc> to either continue or cancel the operation. If <enter> is selected the display will shortly show " Resetting.." indicating that the Analysis Number is being reset.

F200 - Setting of the Date.

- Turn the instrument on
- Use the keypad to enter <F200> <enter>, then you are prompted to enter the date using the format yy-mm-dd (year-month-day), below the present data value. If the year is 2004 then  $yy = 04$ , if the month is may then mm = 05 and if the day is the  $17^{th}$  then dd = 17. Use the <enter> key when done. You can at any time use the <Esc> key to cancel the operation.

F201 - Setting of the Time (24 hour clock).

- Turn the instrument on
- Use the keypad to enter <F201> <enter>, then you are prompted to enter the time using the format hh:mm (hour:minutes), below the present time value. If the time is 15 minutes past 16 (16:15 or 4:15pm), then hh = 16 and mm = 15. Use the <enter> key when done. You can at any time use the <Esc> key to cancel the operation.

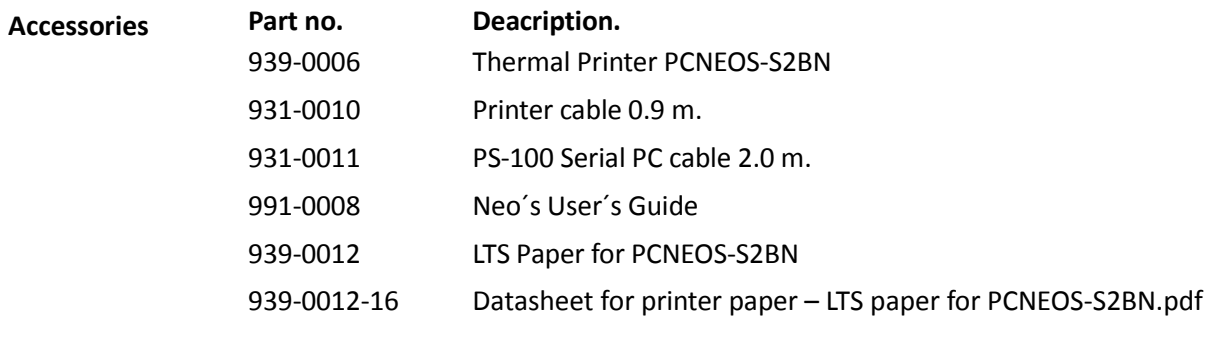

### **Content of the Serial Output**

**reports.** Output to a Printer The printed report for the NucleoCounter SP-100<sup> $TM$ </sup> looks as follows when transmitted to the Printer (F310 = 2).

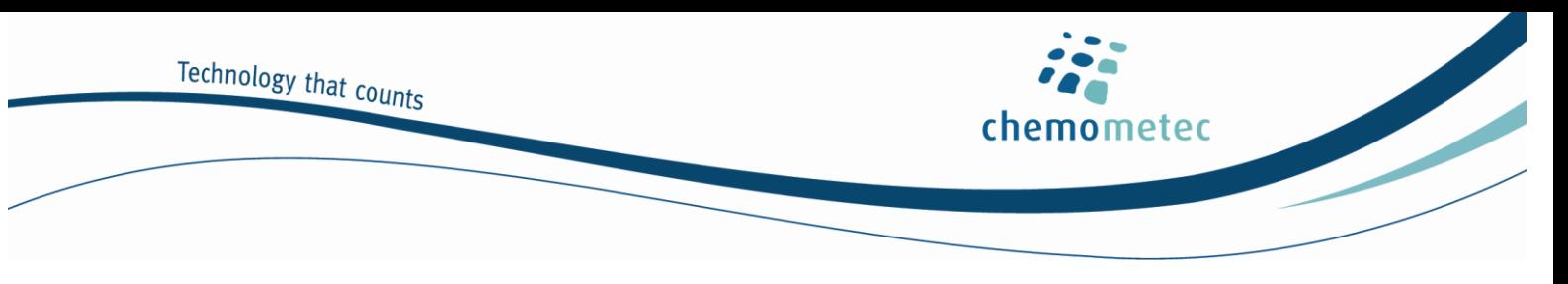

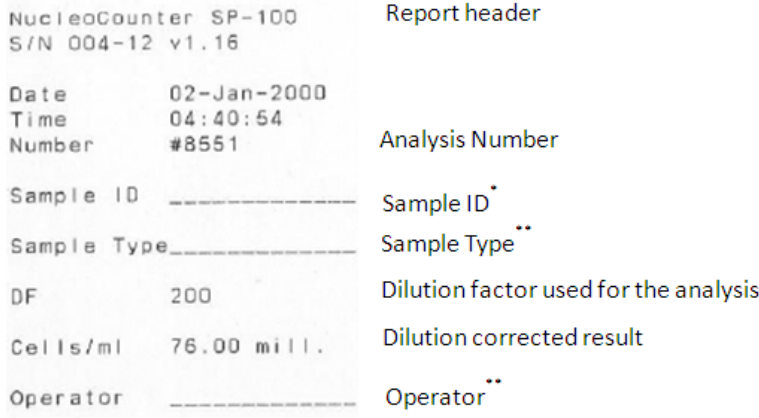

Figure 3. Printed report from a NucleoCounter<sup>®</sup> SP-100™.

- \* Must be entered by the operator if the NucleoCounter SP-100 sample ID feature is not being used
- \*\* Must be entered by the operator

#### **Output to a PC**

The different results transmitted from the NucleoCounter  $\degree$  SP-100  $^{\text{\tiny{\textsf{TM}}}}$  to the PC appears like shown below in *Table 2* (F310 = 1). Table 1 shows the RS-232 settings for the communication.

*Table 1 Communications settings for the Serial Port on the PC*

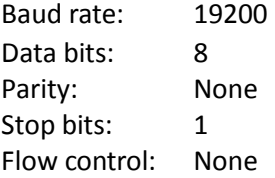

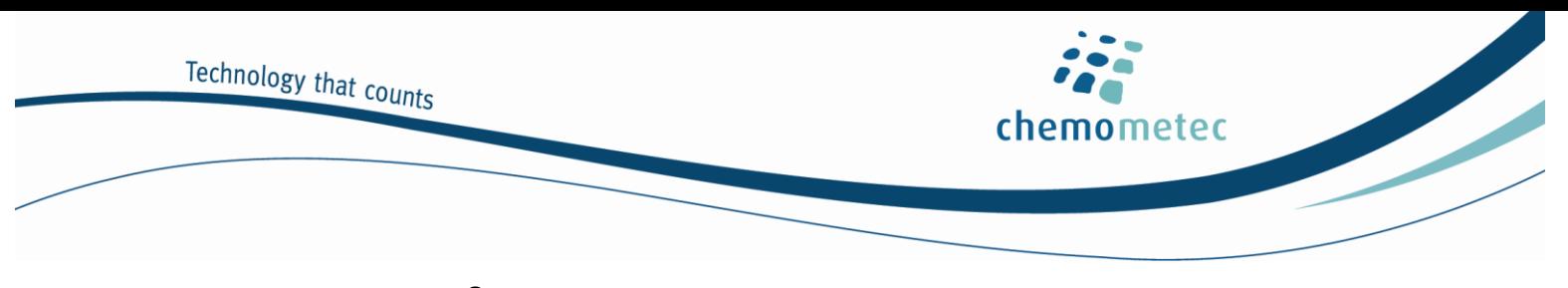

#### **Communication protocol.**

Each time an analysis has been performed a Result status (made of ASCII characters) followed by a comma "," and a Result value (also made of ASCII characters) followed by a "carriage return(CR)" and "line feed(LF)" will be transmitted on the serial port. The format of the transmission is:

<Result status>,<Result value><CR><LF>

There is no check of transmission errors so the NucleoCounter $\degree$  SP-100  $^{\text{\tiny{\textsf{TM}}}}$  will simply dump the data on the serial port.

On the PC a program must collect the characters transmitted. This program is suggested to look for the following four combinations of character strings in each transmission:

- <OK, XXXXX mill.><CR><LF>
- <RETEST, XXXXX mill.><CR><LF>
- <RETEST, N/A><CR><LF>
- <ERROR, N/A><CR><LF>

Please note that there is a space character < > before and after the actual number of cells. So the Result value  $XXXX<sup>1</sup>$  will be between:

 $<$ ,  $>$ 

and

 $\leq$  mill. $\geq$ CR $\geq$ CR $\geq$ LF $>$ 

The unit for this number is:  $10^6$  cells/ml.

#### **Printer settings report.**

 $\overline{a}$ 

Page 14 of the printer User's guide describes the steps required to check the printer settings

 $1$  When 999.9 < Result value < 10000, no decimal symbol is present and therefore only 4 characters are present. In all other cases the Result value have 5 characters unless it is N/A. The X's can only be the numeric characters and "period".

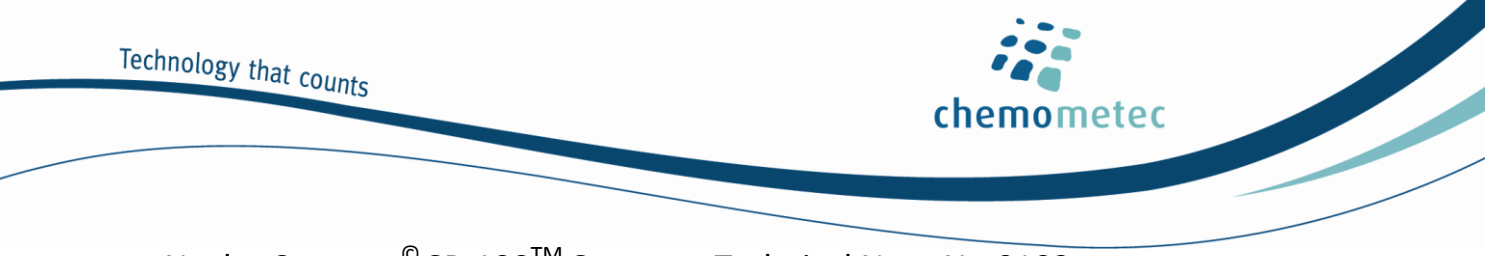

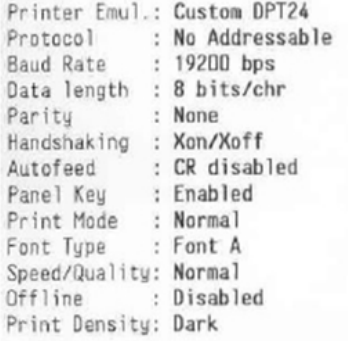

This part of the printer settings report appears after a small header.

Figure 4 Printer settings report from the PCNEOS printer with settings for the NucleoCounter $\int^{\infty}$ SP-100<sup>TM</sup>.

*Table 2 The various types of results received by the PC (XXXXX) designates the sperm cell density in millions per ml* OK, XXXXX mill. RETEST, XXXXX mill. RETEST, N/A ERROR, N/A

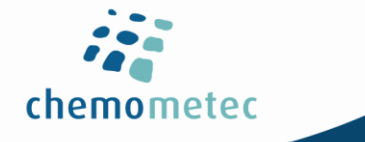

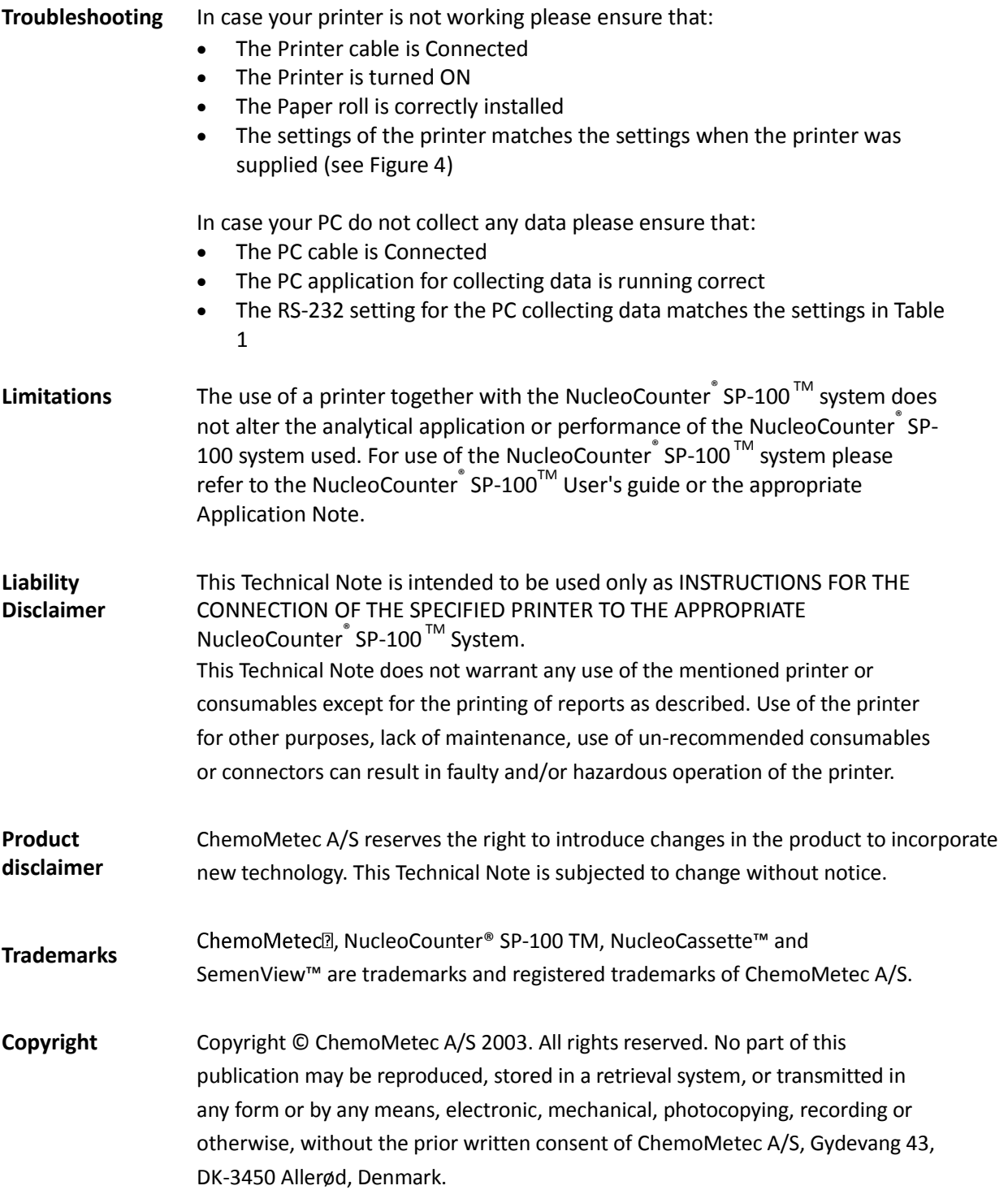